## **HEX-V2® brugermanual v.0.13 VCDS® diagnosesoftware Til VW, Audi, Seat, Skoda og Bentley...**

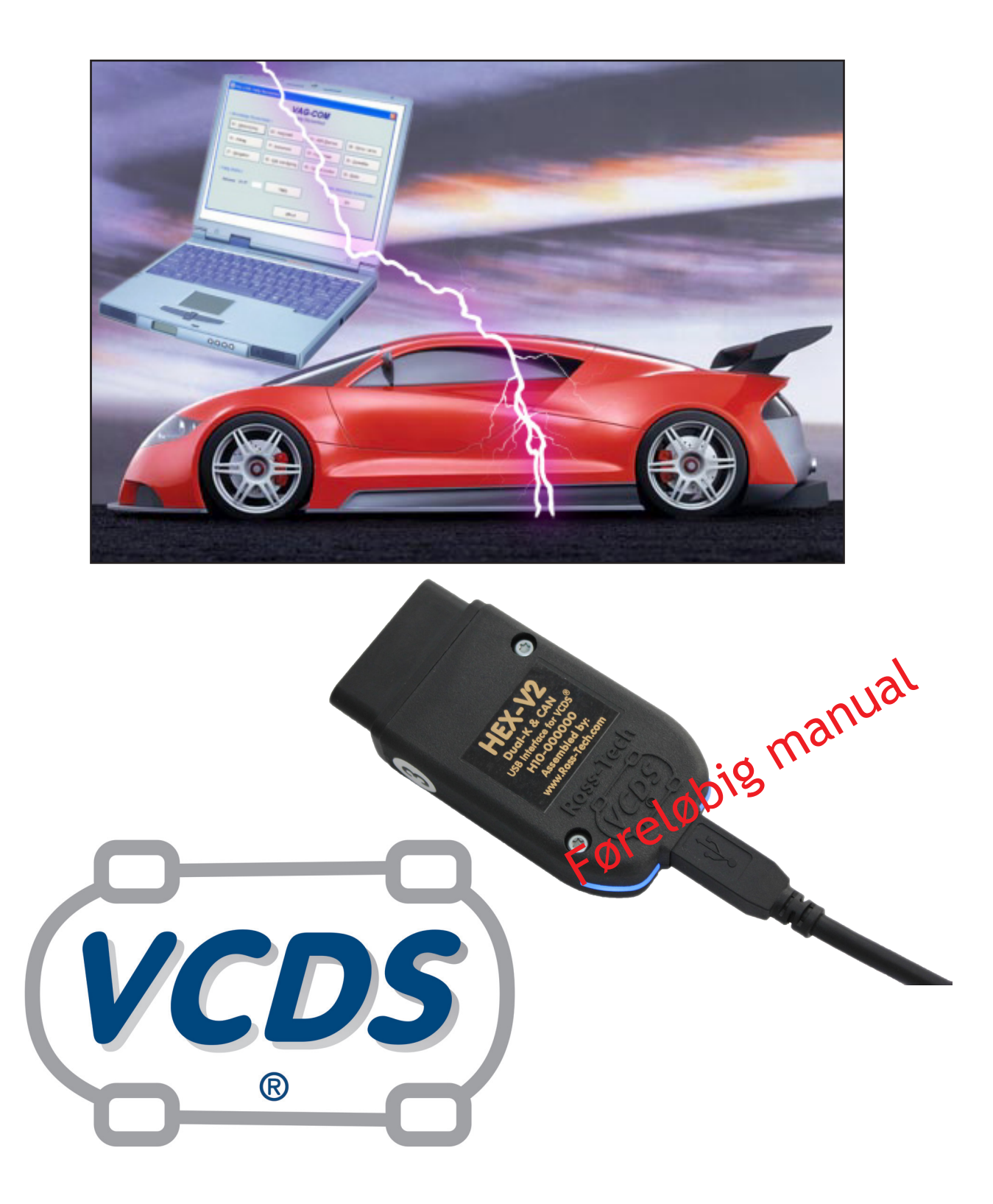

## NEtech ApS

*05/2017*

#### **Ansvarsfraskrivelse**

Alle rettigheder er reserveret, ingen del af denne publikation må gengives, gemmes i et system hvorfra det kan genindlæses, eller overføres i nogen form eller på anden måde, elektronisk, mekanisk, fotokopiering, scanning, eller på anden måde, uden forudgående skriftlig tilladelse fra NEtech ApS. Oplysninger der er indeholdt heri, er kun beregnet til brug sammen med VCDS diagnose software. NEtech ApS er ikke ansvarlig for brug af denne information som anvendes til denne eller andre diagnose udstyr.

Hverken NEtech ApS eller samarbejdspartner selskaber, er ansvarlige overfor køberen af dette produkt eller tredjemand for skader, tab, omkostninger eller udgifter, som køber eller tredjemand som følge af: uheld, forkert brug eller misbrug af dette produkt eller uautoriserede ændringer, reparationer eller ændringer af dette produkt, eller manglende overholdelse af NEtech's skriftlige instruktioner.

Ved at bruge VCDS, accepterer du, at dette program leveres "som det er" og "med alle fejl og mangler" der måtte være tilstede og at brug af programmet er for egen risiko.

Systemet har været omhyggeligt testet, men vi kan ikke garantere det vil fungere korrekt, sammen med ethvert system i alle biler. Vi vil gøre vores bedste for at udbedre en fejl og at forbedre programmet, men vi fraskriver os specifikt ethvert ansvar for skader på din computer eller din bil, og vi lover ikke at have ekstra rettelser tilgængelig på en bestemt dato.

# **Indholdsfortegnelse**

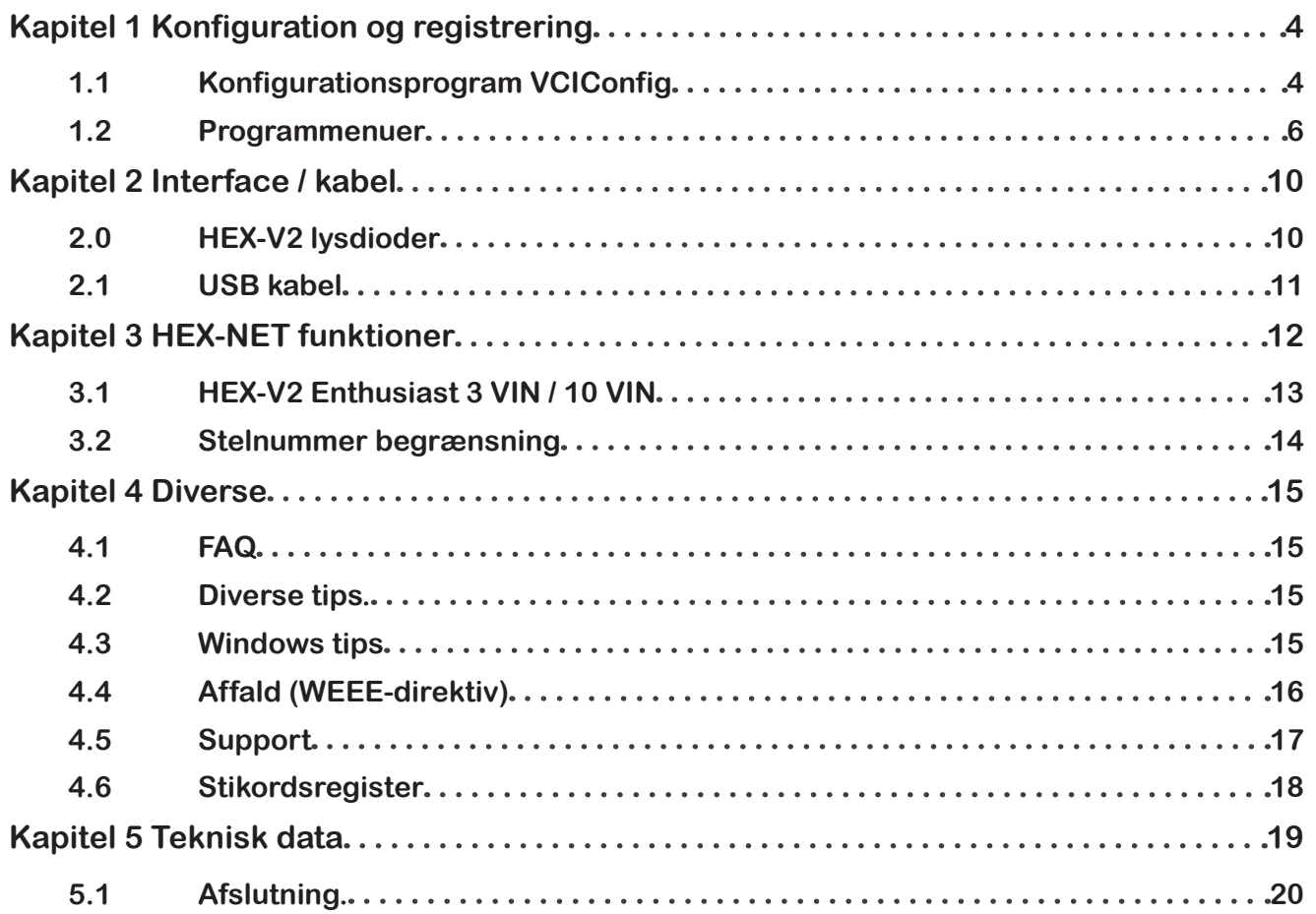

## <span id="page-3-0"></span>**Kapitel 1 Konfiguration og registrering**

## **1.1 Konfigurationsprogram VCIConfig**

Der følger et nyt "VagCom Interface Config" VCIConfig program med i VCDS windows installering. Dette program kan bruges på Windows® og Apple® iOS (Mac), uden brug af Java.

HEX-V2 interface **skal** registreres, inden der udføres test nr. 15 på forskellige biler! En test er f.eks. udlæsning af data på en styreenhed (fejlkoder osv.), eller at udføre en [00-Autoscan].

### Med konfigurations program

Den eneste måde at registrere HEX-V2, er ved hjælp af det medfølgende VCIConfig program.

Der kræves internet adgang på computeren, men det er ikke nødvendigt af have adgang til et køretøj. Når man tilslutter det medfølgende USB kabel fra computer til HEX-V2 interface, vil de 2 lysdioder lyse blå (Se side ), hvilket betyder at elektronikken er klar.

VCIConfig program kan startes på flere måder.

F.eks. kør VCDSToolbox, hvor du kan starte alle VCDS programmer fra:

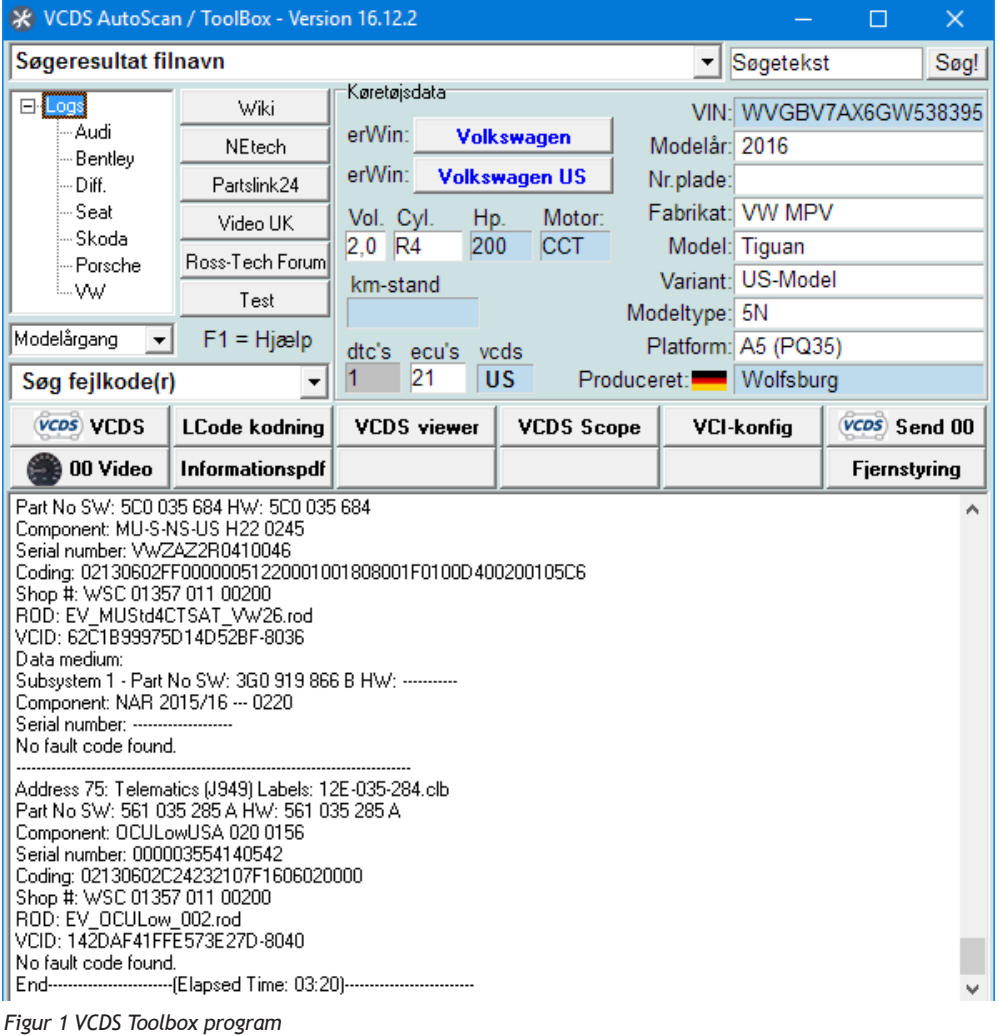

Det kan også startes fra VCDS, i [Indstillinger] > [Konfig]:

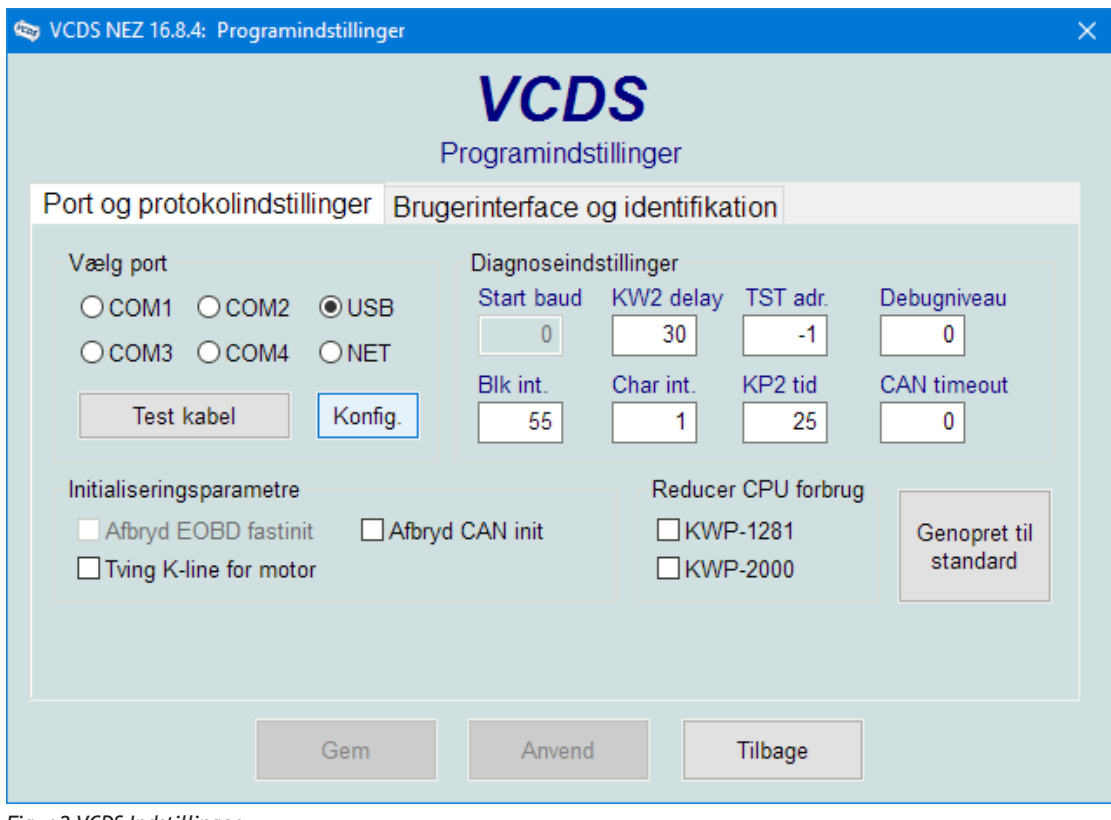

*Figur 2 VCDS Indstillinger*

# <span id="page-5-0"></span>**1.2 Programmenuer**

Konfigurations programmet VCIConfig, kan afvikles i både på Windows og på Apple iOS (Mac).

#### **Du skal have adgang til internet for at bruge konfigurationsprogram**!

Tilslut medfølgende USB kabel fra din computer til dit HEX-V2 interface.

Når du trykker på et af de 5 faneblade, startes pågældende funktion med det samme!

### **Overview**

Øverst i pull-down menu vises HEX-V2 **interface serie nr.**

Efterfølgende visning:

**CB**: Codeblock (Højeste niveau firmware modul i HEX-V2 interface).

**FW**: FirmWare (Embeded software i HEX-V2, kan sammenlignes lidt med bios i en computer).

**Unit Registered:** HEX-V2 er registreret, eller **Unregistered uses left**: xx.

xx = antal test tilbage inden HEX-V2 skal registreres.

**Unlimited VINs**: HEX-V2 Pro, ellers vises antal brugte stelnumre hvis det er HEX-V2 enthusiast (V3 / V10).

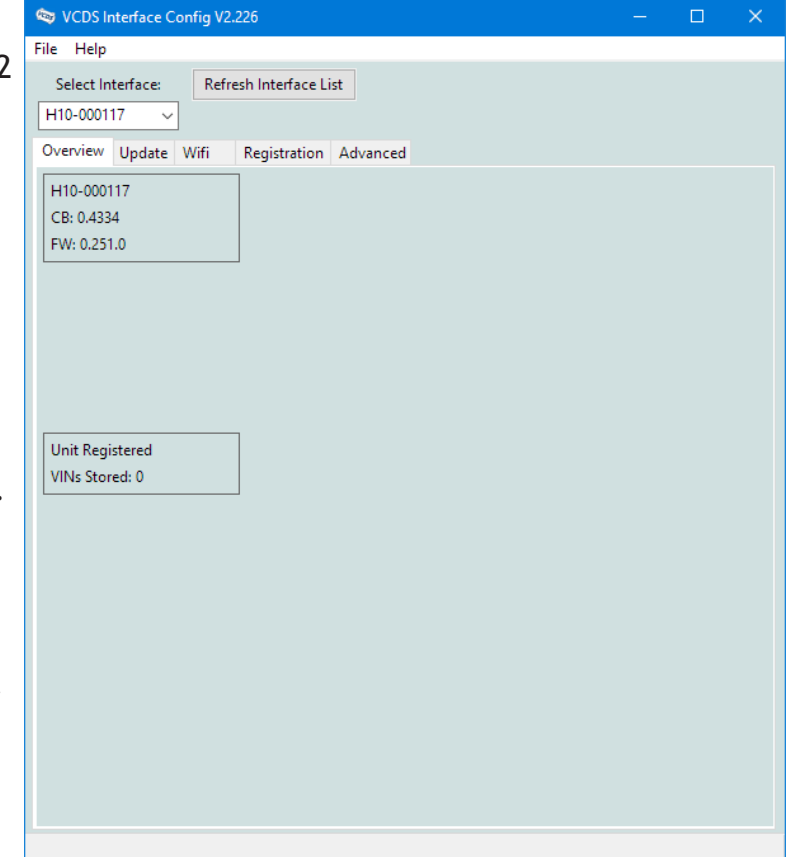

*Figur 3 VCIConfig [Overview]*

### Update

Her kan du hurtigt kontrollere og installere opdateringer, ved at trykke på [**Check for Updates**].

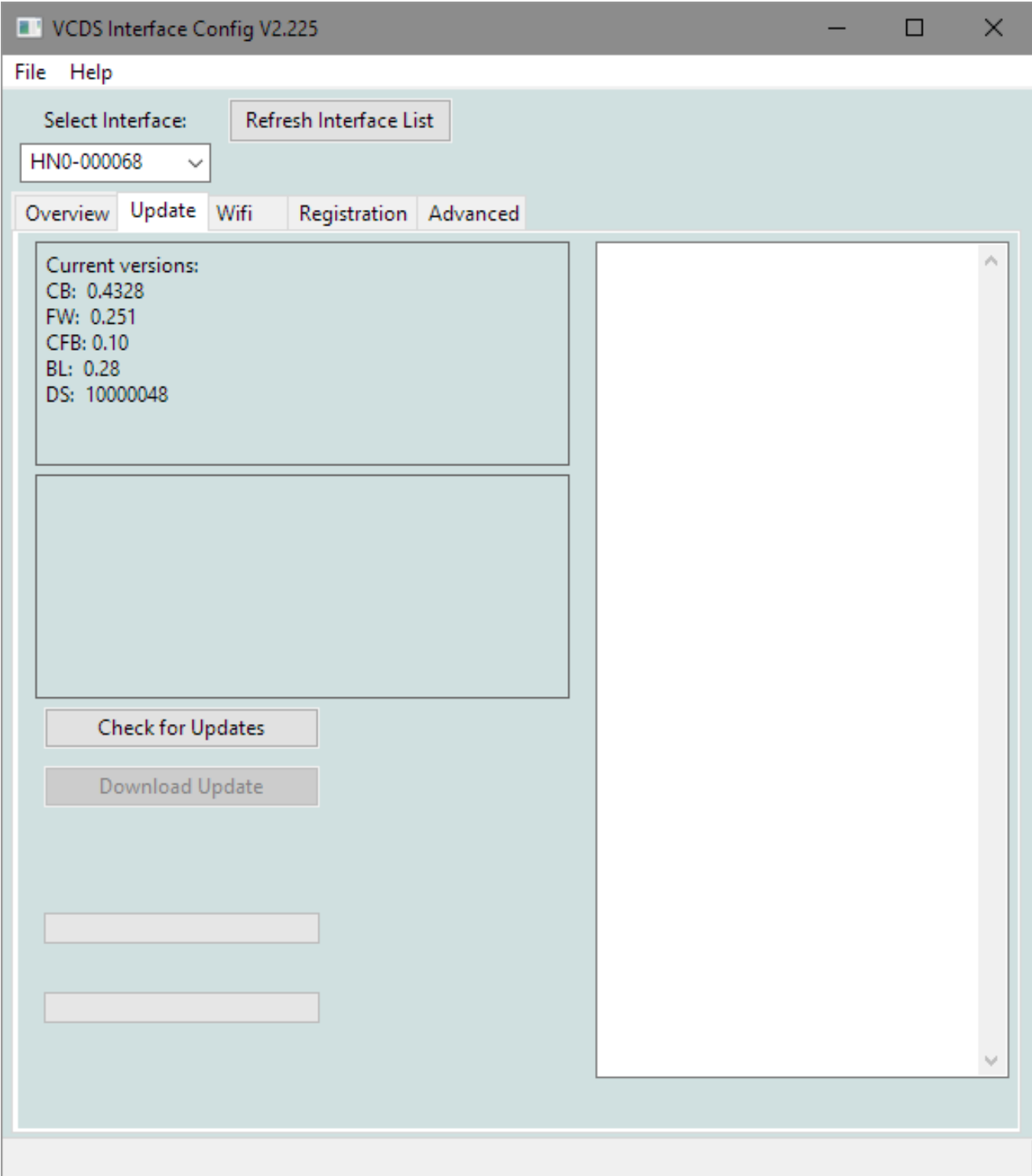

Hvis der er opdateringer, tryk på [**Download Update**].

*Figur 4 VCIConfig [Update]*

### Registration

Starter med at læse evt. tidligere gemte data fra dit interface. Du kan så vælge [**Change Customer Registration**], indtast dine data (felter med rød overskrift er nødvendig og State/Province er ikke nødvendig). Cloud account skal ikke bruges til HEX-V2 interface, det er kun til HEX-NET. Der er markering i **[Skip cloud setup]**.

Herefter modtager du en e-mail fra Ross-Tech at anmodning er modtaget, hvorefter du senere modtager en ny e-mail, hvor "Transaction ID" medfølger, den skal du indtaste i dette faneblad og trykke [**Finalize Registration**]. Det er bedst hvis du kopierer den direkte fra din e-mail og indsætter den i viste faneblad.

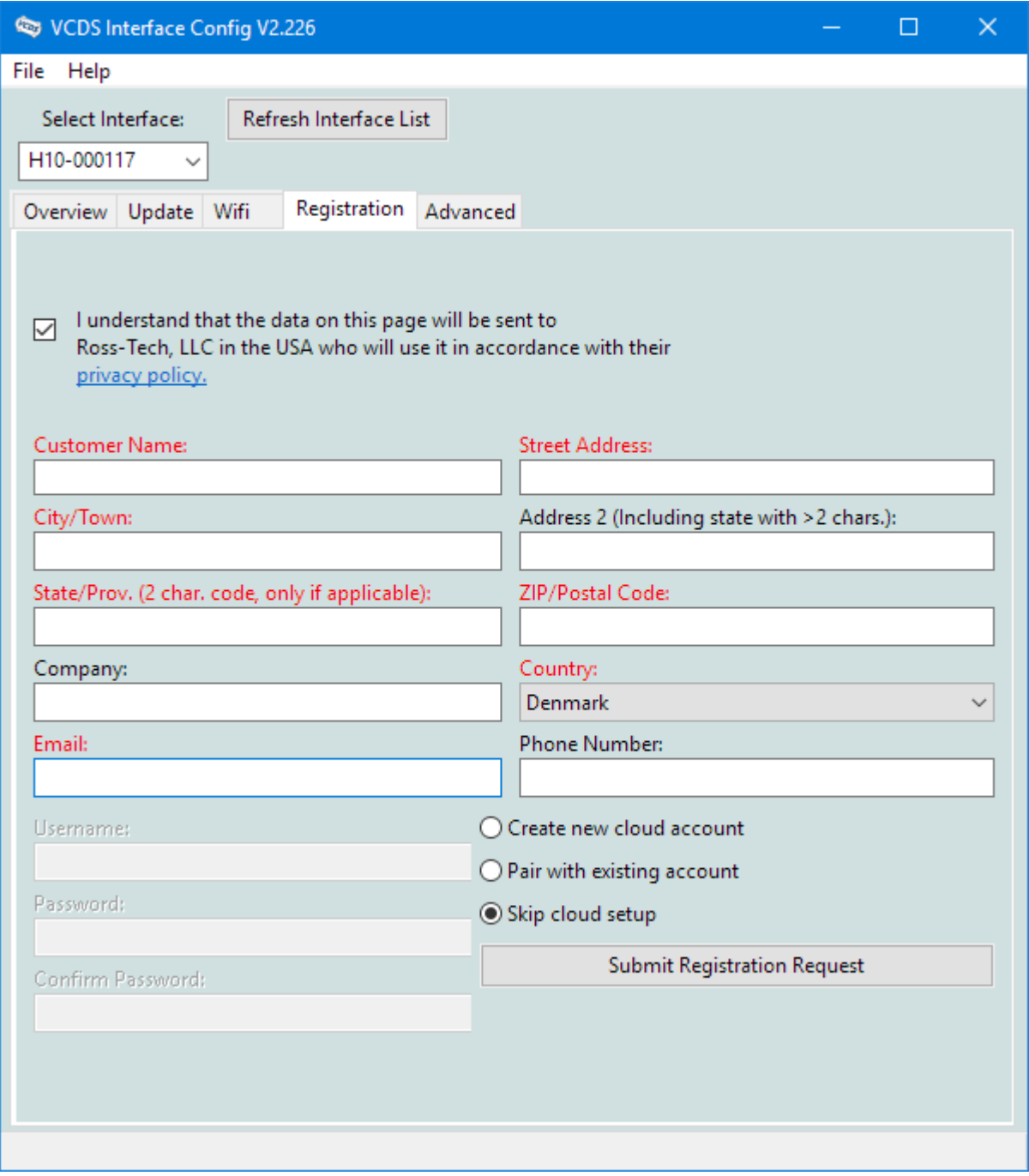

*Figur 5 VCIConfig [Registration]*

<span id="page-8-0"></span>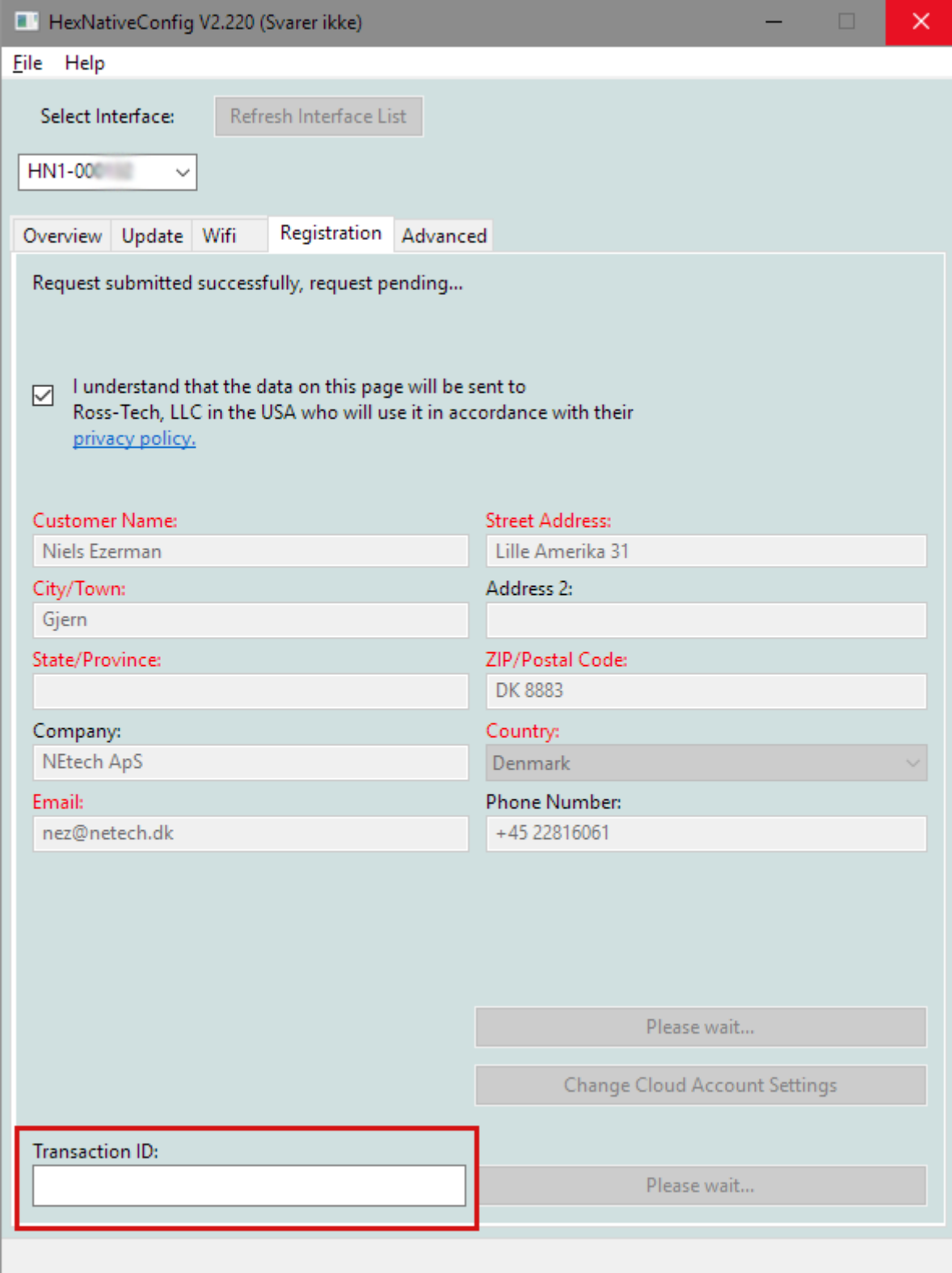

*Figur 6 Indsæt modtager Transaction ID*

# <span id="page-9-0"></span>**Kapitel 2 Interface / kabel 2.0 HEX-V2 lysdioder**

### Lysdioder.

LED kan meget nemt ses fra flere sider.

Beskrivelse af farve og blink.

**Blåt** blink 1 Hz: USB spændingsforsyning, elektronik aktiv.

**Grønt** blink 1 Hz: 12V OBD stik spændingsforsyning og USB stik monteret.

**Gult** blink 1 Hz: OBD stik spændingsforsyning 12V uden USB stik monteret.

**Rødt** - **grønt** varierende blink: Kommunikation er i gang.

**Rødt** blink 1Hz: Kortslutning til stel/plus i OBD-stik pin 7/15 (K/L-Line)

Ved opstart af elektronik (Boot), blinker venstre LED, grønt ca. 4 gange hurtigt. Den højre lysdiode er slukket.

Det er set ind på lysdioder, med USB skrue nedad.

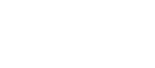

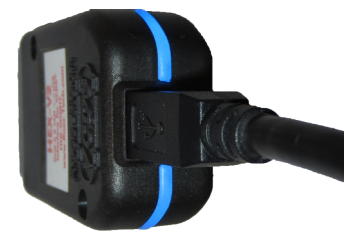

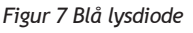

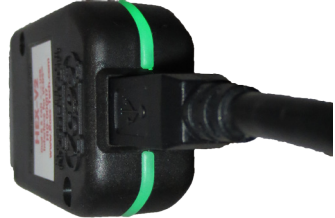

*Figur 8 Grøn lysdiode*

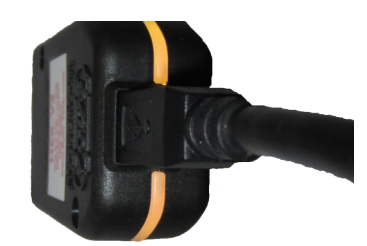

*Figur 9 Gul/orange lysdiode*

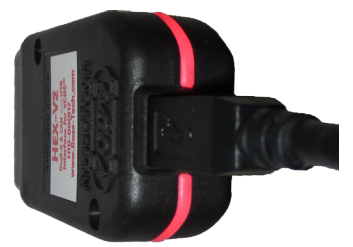

*Figur 10 Rød lysdiode*

<span id="page-10-0"></span>Under normal drift, blinker de 2 lysdioder ens/samtidigt.

Tændt periode er ca. 100 ms, hver 1000 ms (1 sekund).

Det betyder at software i interface kører uden problemer.

Hvis lysdioder ikke blinker, er det tegn på at software afvikling er gået i stå. Afbryd strøm og tilslut igen.

Måler OBD stik spænding kl.30 (pin 16) og kl.15 (pin 1).

Det vises i **[Indstillinger]** > **[Test kabel]**.

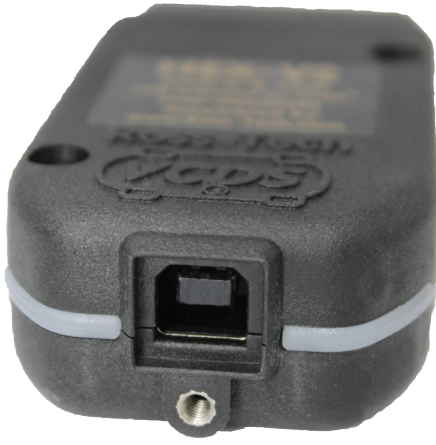

*Figur 11 USB stik type-B*

## **2.1 USB kabel**

USB kabel, er en ny type som er skruet fast i interfacet. Det betyder stabil tilslutning. Men det kan stadigvæk bruges et almindeligt USB forlængerkabel, USB kabel 2.0, USB-A han til USB-B han, ca. 2 m. Ligeledes kan et nyt kabel med skrue, købes hos NEtech.

# <span id="page-11-0"></span>**Kapitel 3 HEX-NET funktioner**

Sammenligning af funktionerne for de forskellige VCDS interface typer:

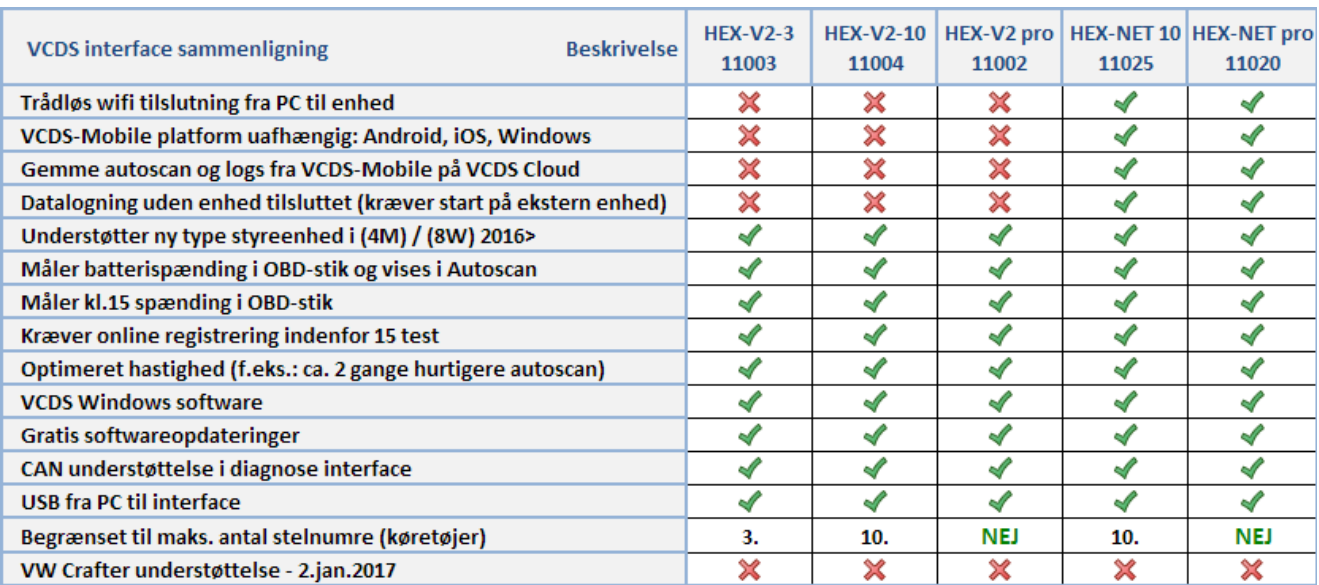

# <span id="page-12-0"></span>**3.1 HEX-V2 Enthusiast 3 VIN / 10 VIN**

Denne version er billigere end HEX-V2 Pro version (som er uden begrænsninger). Den eneste forskel er at de er begrænset til brug af programmerings funktioner på henholdsvis 3 eller 10 forskellige køretøjer (stelnumre).

Det er først avancerede funktioner som udløser en registrering af bilens stelnummer. Ved benyttelse af en avanceret funktion, bliver man først spurgt om man vil gemme dette stelnummer ud af de 3 / 10 man har mulighed for at bruge. Man kan trykke nej, så gemmes stelnummer ikke, men man kan heller ikke udføre funktionen. Hvis det er funktioner som ikke "bruger et stelnummer", så som fejlkoder, måleværdier og Autoscan, hvor man bliver spurgt om at stelnummer skal gemmes, så kan man vælge **[Nej]** og funktionen udføres så alligevel.

Hvis det er et ældre køretøj hvor der ikke udlæses stelnummer med VCDS, er dette køretøj "**frit**", det tæller ikke med i de 3 / 10 mulige stelnumre.

Hvis du i tidens løb laver programmeringer, på mere end 3 / 10 køretøjer, kan du altid opgradere til næste version.

Når du starter VCDS programmet og trykker **[Om VCDS]** har du mulighed for at se:

- Hvem det er registreret til (Gælder kun for HEX-NET og HEX-V2 interface).
- Antal stelnumre gemt (Hvis det ikke er ubegrænset version).
- Antal fejlkoder slettet med tilsluttede interface.
- Antal kodninger gemt.
- Antal tilpasninger gemt.

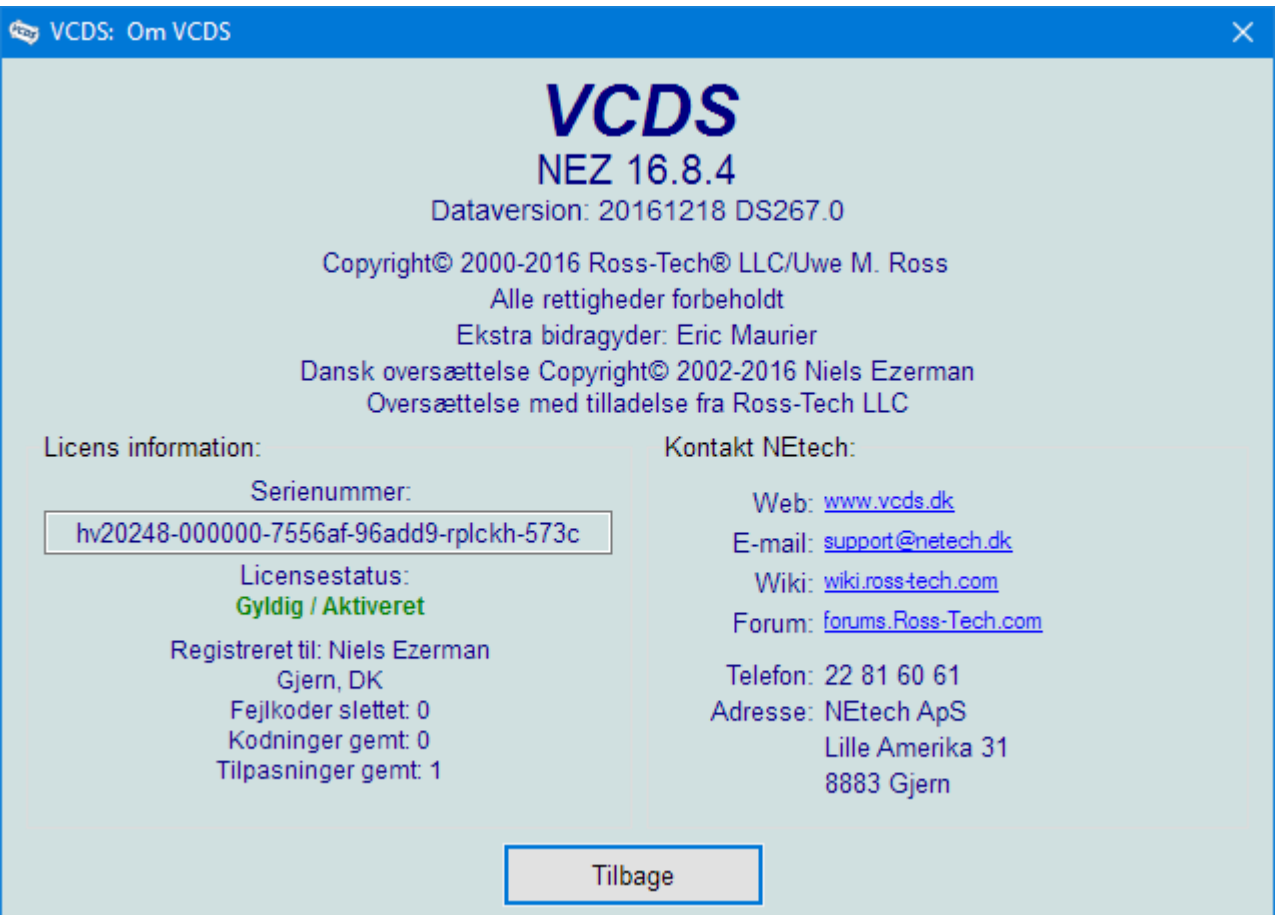

## <span id="page-13-0"></span>**3.2 Stelnummer begrænsning**

#### **Hvorfor er der nu interface version med stelnummer begrænsning?**

Et værksted eller person der udfører arbejde på mange køretøjer, får meget mere værdi (indtjening) end en privat person som en gang i mellem bruger testeren på sit køretøj.

Så nu er det muligt at købe biligere HEX-V2 interface til VCDS, til brug på et begrænset antal køretøjer (stelnumre).

#### **Vil VCDS tælle/gemme et stelnummer, ligeså snart det bliver tilsluttet et køretøj?**

Nej, det sker ikke. VCDS spørger altid inden om der må bruges (gemmes) et stelnummer.

#### **Hvilke funktioner er ikke begrænset?**

Autoscan, læse/slette fejlkoder, læse måleværdier.

#### **Hvilkefunktioner er begrænset?**

Grundliggende de ting hvor der bliver ændret data.

Tilpasning, Grundindstilling, Kodning, Gateway kodningsliste, Login eller Sikker adgang, Aktor test, Optisk bus diagnose, Readiness, Nulstil service, Transport mode TIL/FRA.

Hvis du går direkte til en styreenhed, bliver du spurgt om du vil tilføje stelnummer, hvis man svarer nej, er det muligt at gå til den pågældende styreenhed alligevel.

#### **Hvad med ældre køretøjer, hvor der ikke er stelnummer i styreenheden?**

Der er fri adgang og registrerer ikke noget stelnummer.

#### **Hvilke køretøjer har stelnummer tilgængelig i styreenheden?**

Det er generelt alle fra ca. 2001-2002.

#### **Hvis jeg sælger min bil, kan jeg så få fjernet det registrerede stelnummer?**

Nej sådan virker det ikke, stelnumre bliver gemt permanent og kan ikke slettes.

#### **Kan 3VIN interface opgraderes til 10VIN, eller 10VIN til ubegrænset?**

Ja det kan udføres på NEtech online butik.

### <span id="page-14-0"></span>**Kapitel 4 Diverse**

### **4.1 FAQ**

### **4.2 Diverse tips.**

### **4.3 Windows tips**

Her er nogle genvej, der måske kan være en hjælp.

På dit tastatur, hold Windows flag **tast hede og tryk på R**, skriv teksten for ønskede kommando:

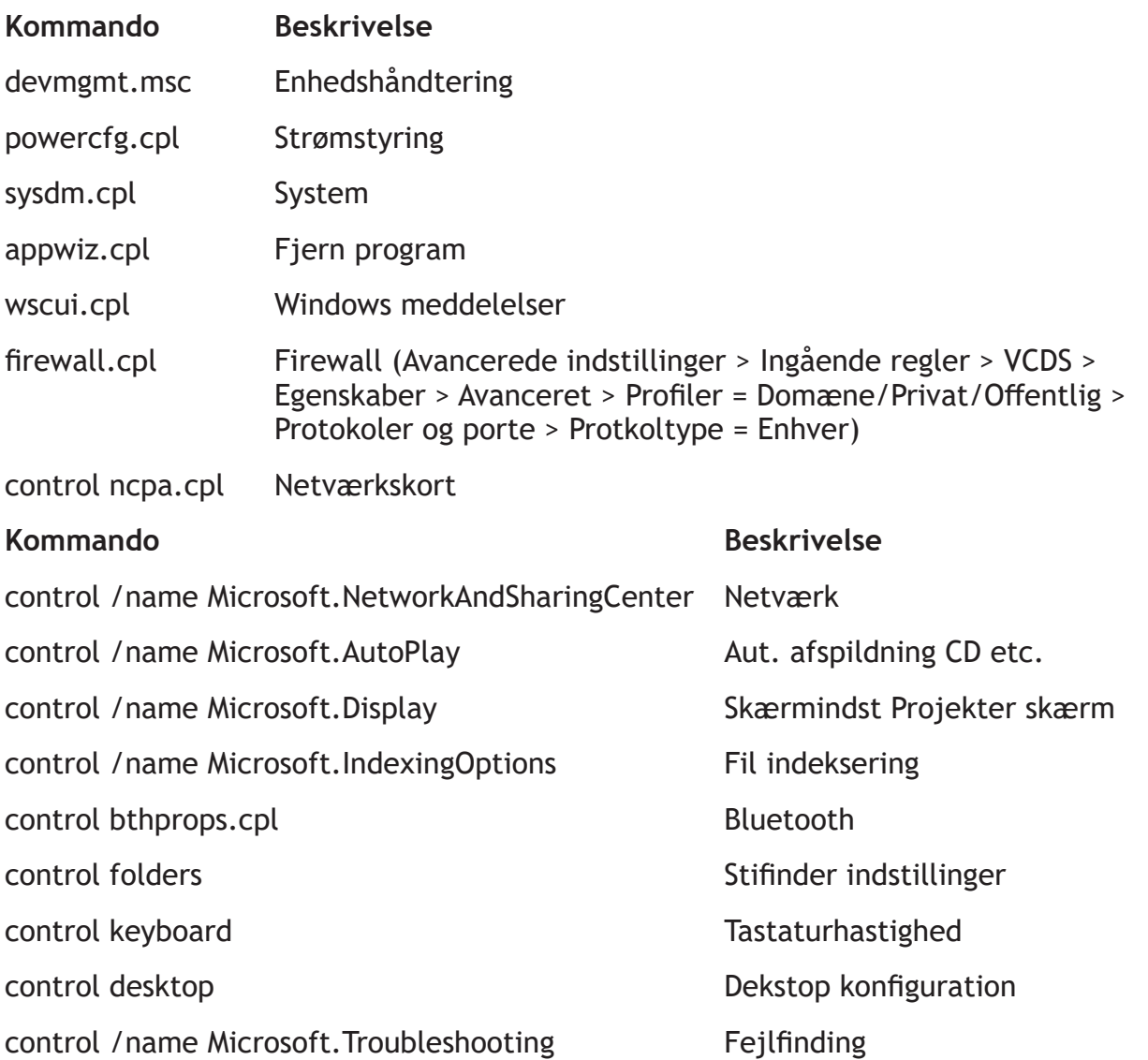

<span id="page-15-0"></span>**Forkortelser / tekniske betegnelser:**

# **4.4 Affald (WEEE-direktiv)**

Dette produkt må ikke smides ud som almindeligt husholdningsaffald.

Det skal afleveres som "Elektronisk affald" på genbrugsstationen eller til storskraldsordning.

Korrekt bortskaffelse og genvinding vil hjælpe med til at undgå mulige skader for miljøet og menneskers sundhed.

Elektrisk og elektronisk udstyr (EEE) indeholder materialer, komponenter og stoffer, der kan være farlige og skadelige for menneskers sundhed og for miljøet, når affaldet af elektrisk og elektronisk udstyr (WEEE) ikke bortskaffes korrekt.

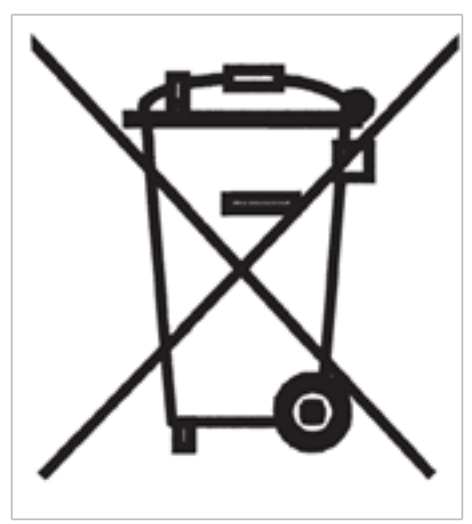

*Figur 12 WEEE mærkat*

Produkter, der er mærket med nedenstående "overkrydsede skraldespand", er elektrisk og elektronisk udstyr. Den krydsede skraldespand symboliserer, at affald af elektrisk og elektronisk udstyr ikke må bortskaffes sammen med usorteret husholdningsaffald, men skal indsamles særskilt.

Til dette formål har alle kommuner etableret indsamlingsordninger, hvor affald af elektrisk og elektronisk udstyr gratis kan afleveres af borgerne på genbrugsstationer eller andre indsamlingssteder eller hentes direkte fra husholdningen. Nærmere information skal indhentes hos kommunens tekniske forvaltning.

Brugere af elektrisk og elektronisk udstyr må ikke bortskaffe affald af elektrisk og elektronisk udstyr sammen med husholdningsaffald. Brugere skal benytte de kom-

munale indsamlingsordninger for at mindske den miljømæssige belastning i forbindelse med bortskaffelse af affald af elektrisk og elektronisk udstyr og øge mulighederne for genbrug, genanvendelse og nyttiggørelse af affald af elektrisk og elektronisk udstyr.

(EU direktiv 2002/96/EF).

## <span id="page-16-0"></span>**4.5 Support**

Her er forskellige links med diverse informationer til diagnose. Brug venligst disse hvis du mangler information til at arbejde med VCDS!

[wiki.ross-tech.com](http://wiki.ross-tech.com) Ross-Tech, mange informationer og data til VCDS (engelsk)

**Køb af adgang til originale værkstedsmanualer. Der er utrolig meget information til overkommelig pris. Fra ca. 40,- (1 time) til 21.000,- kr. (1 år), pr mærke.**

[erwin.audi.de](https://erwin.audi.de) Audi manualer (På dansk, men ved manualer på tysk er der større udvalg).

[erwin.seat.com](https://erwin.seat.com) Seat manualer.

[erwin.skoda-auto.cz](https://erwin.skoda-auto.cz) Skoda manualer.

[erwin.volkswagen.de](https://erwin.volkswagen.de) VW manualer (På dansk, men ved manualer på tysk er der større udvalg).

[erwin.bentleymotors.com](https://erwin.bentleymotors.com) Bentley manualer.

[erwin.lamborghini.com](https://erwin.lamborghini.com) Lamborghini manualer.

Hvis du har brug for support fra NEtech, mere end de første 2 gange, som er gratis, er der mulighed for support efter minutafregning. Se på [shop.netech.dk](http://shop.netech.dk/produkter/10-diverse/79-support-abonnement-aftale-1-aar/)

**Hvis der er køretøjsrelaterede spørgsmål, SKAL der først sendes en: [00-Autoscan]** fil**.**

**Ligeledes data fra relaterede styreenhed(er), der fremstilles under: [Special funktioner] [Hent data fra styreenheder]**

**Brug også VCDSToolbox program, der kan startes fra dit skrivebord. Der er mange hjælpefunktioner.**

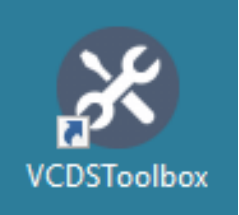

# <span id="page-17-0"></span>**4.6 Stikordsregister**

### **Stikordsregister**

Enthusiast [12](#page-11-0)

Forkortelser [14](#page-13-0)

Lysdioder [9](#page-8-0)

Professionel [12](#page-11-0)

# <span id="page-18-0"></span>**Kapitel 5 Teknisk data**

#### **HEX-V2 interface hardware:**

- Interface forbrug, ca. 100mA, max 160 mA.
- Forsyningsspænding: 8,0...18,0 V.
- 32 bit processor.
- OBD stik: CAN: 1 kanal CAN 2.0B.
- OBD stik: 16-polet type-A.
- OBD stik: Dual K-line: pin7 og pin15.
- OBD stik: Analog indg.: B+ pin16, Ign. pin1: 0,0..22,0V.
- USB V2.0, 12 Mbit/s, max 300mA strømforbrug.
- USB-B stik med løst 1,8m USB kabel.
- USB driver genkendes som HID.
- Arbejdstemperaturområde: 0.0...+50.0 °C.
- Lagertemperaturområde: -25.0...+85.0 °C.
- 2 lysdioder der lyser **grøn** / **rød** og **orange**.
- Vægt ca. 65 g.

#### **Understøttede diagnoseprotokoller:**

- ISO9141-2 Volkswagen specifikke protokoller (KW1281, KWP2000, KW6000/CAN). Ikke Crafter.
- EOBD (ISO9141-2, ISO14230-4, ISO15765-4)

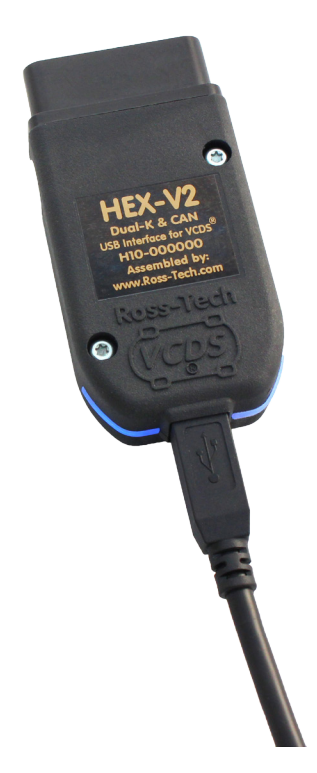

# <span id="page-19-0"></span>**5.1 Afslutning.**

**Se også diagnosetestere til andre bilmodeller.** BimCOM til BMW/Mini. Durametric til Porsche. FiCOM til Fiat (Lidt Alfa, Lancia, Ford, Maserati, Iveco, PSA). FoCOM til Ford (Lidt Aston Martin, Jaguar, Land Rover, Mazda). GS-911 til BMW motorcykler. HiCOM til Hyundai/Kia. OP-COM til Opel. PSACOM til Citroen og Peugeot.

RenCOM til Renault, Nissan.

ToCOM til Toyota.

Se mere på: [NEtech online shop.](http://shop.netech.dk/produkter/33-bilmaerke-sorteret/)

VCDS er Copyright© 2000-2017 af: Uwe Ross, Ross-Tech LLC, USA, www.ross-tech.com

Ross-Tech®, VCDS®, HEX-NET® , VCDS-Mobile® og VCDS-Cloud™ er registrerede varemærker tilhørende Ross-Tech, LLC, USA. Anvendelse med tilladelse fra Ross-Tech, LLC.

Dansk bearbejdelse med tilladelse af Ross-Tech LLC, Copyright© 2003-2017 Niels Ezerman, NEtech ApS.

Der tages forbehold for fejl. Brug af VCDS diagnosetester, er på eget ansvar.

### Kontakt

NEtech ApS Niels Ezerman Lille Amerika 31 DK 8883 Gjern Telefon: +45 2281 6061 E-mail: nez@netech.dk

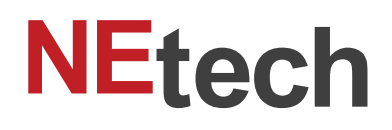

Web: www.vcds.dk *5.maj.2017, gældende fra VCDS Windows version 17.1.3*